# **micromodul DJ3**

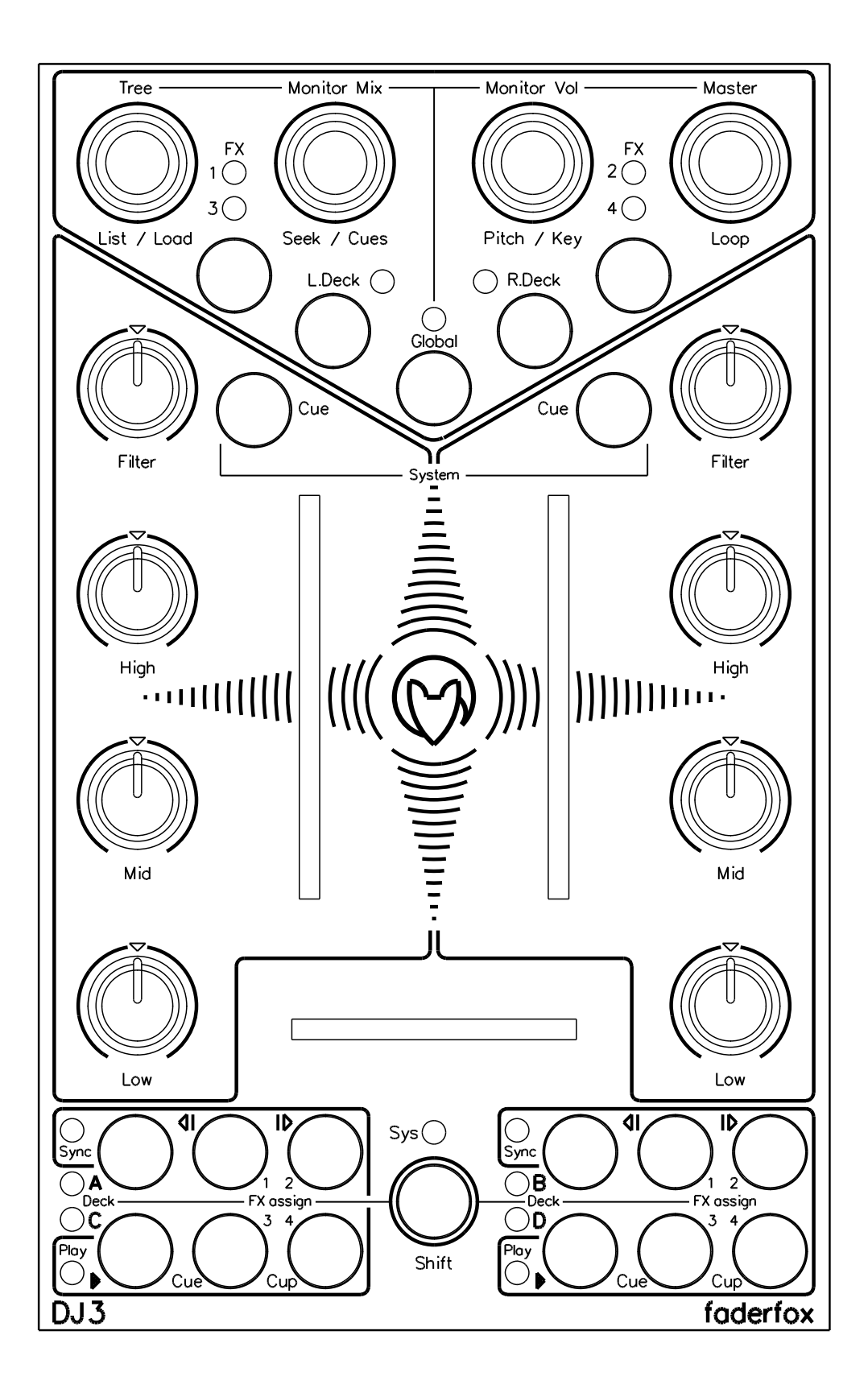

**User manual**

# **Provision of guarantee and product liability**

The seller warrants for faultless material and proper manufacture for a period of 24 months from the date of sale to the end user.

Excluded from the stated guarantee are defects on parts as the result of normal wear-and-tear. These parts are mostly faders (sliding guides), potentiometers, encoders, buttons, switches and touchpads.

Also excluded from the guarantee are damages that are the result of :

incorrect or inappropriate handling, excessive force, mechanical or chemical influences, incorrectly connecting the instrument with other instruments, incorrect or inappropriate use.

The warranty is void if the instrument is opened or changed. In addition, there is no warranty for individual parts and components (in particular, semiconductors) and disposables/ consumables. The seller is not liable for consequential damages which are not the result of criminal intent or negligence on his part. The following conditions must be met in order to claim the warranty services:

- Instrument is either in its original packaging or similar packaging.
- Copy of the invoice with the serial number clearly visible.
- Meaningful error report or description of the error is attached.

The buyer assumes all costs and dangers of return shipments to the manufacturer. Since the user's manual which is included with each instrument also affects the warranty conditions (especially regarding safety issues), it is absolutely essential that you read through and follow all instructions.

## **Safety precautions and servicing**

- Instrument's intended use is based on the functions and procedures contained in this manual
- Read all instructions for use as well as all enclosed literature before using the instrument
- Use only in closed rooms (not for outdoor use)
- Never use in a moist or humid environment (laundry rooms, swimming pools, etc, …)
- Not for use in the vicinity of heat sources (radiators, ovens, etc, …)
- Operational temperature is in the range of  $0^{\circ}$  + 40° C
- Not for use in the vicinity of flammable material
- The instrument should not be in direct or prolonged contact with sunlight
- Dusty environmental conditions should be avoided
- Connect only to USB ports of computers or hubs
- No foreign objects are permitted inside the instrument casing
- No liquids should get inside the instrument casing
- Never let the instrument fall to the ground (casing and/or control elements may be damaged)

If the instrument must be opened (for example, to remove foreign objects from the casing or for other repairs), this may only be done by qualified personnel. The USB-cable must be disconnected before opening the instrument. Guarantee is void for defects that occur if the instrument was opened by an unauthorised or unqualified person.

Use a soft towel or brush to clean the instrument. Please do not use any cleaning liquids or water, so you avoid any damages to the instrument.

#### **Package contents**

- Device
- USB cable (with angle plug)
- Manual
- CD with settings and manuals

#### **Introduction**

Thank you for choosing a Faderfox controller. These probably world's smallest DJ-controllers are designed for live use on stage. All Faderfox controllers are professionally manufactured in series in Germany, ensuring high quality. The 3rd generation brings a lot of new features like USB connection, better controls, access to four decks, access to four FX slots and much more.

**DJ3 is the perfect solution if you want to use Traktor's internal software mixer**. The device controls linefaders, crossfader, EQ's, filters, effects, loops, pitch, key, cues, transport and browser. Check it out…

#### **Features**

- **- Special controller** for DJ software (optimised for Native Instruments Traktor Pro)
- **- Setup files** for Traktor Pro/Duo in current version 1.2.4 or higher are shipped with the controller
- **- USB interface -** class compliant / no driver necessary
- **- Controls up to four decks** easy switching between deck A-C and B-D on the fly
- **- Four FX slots available** pots, buttons, FX select, snapshot functions
- **About 250 commands** all freely reassignable
- **- 4 multifunctional encoders** with 7 switchable groups for deck, global and FX control
- **- 20 coloured buttons**
- **- All controls with double function** by holding down the shift button
- **- 16 LED's in different colors** to display various informations
- **- Indication of play and sync states** by feedback data from computer software
- **- USB bus powering** consumption less than 500mW / 100mA
- **- Very compact design** in a black, plastic casing (desktop format 180x105x70 mm, 350 g)
- **- High-quality** faders, pots and encoders from ALPS
- **- New rubber knobs** for best tactile feeling

#### **System requirements**

- **PC or Mac with a free USB port** (1.0 or higher) or any USB hub
- **- Native Instruments Traktor Pro/Duo** (as of version 1.2.4) or software which allows user assignments of continuous parameters (CC) and note commands.

# Traktor Pro setup 'faderfox DJ3 V01.tsi'

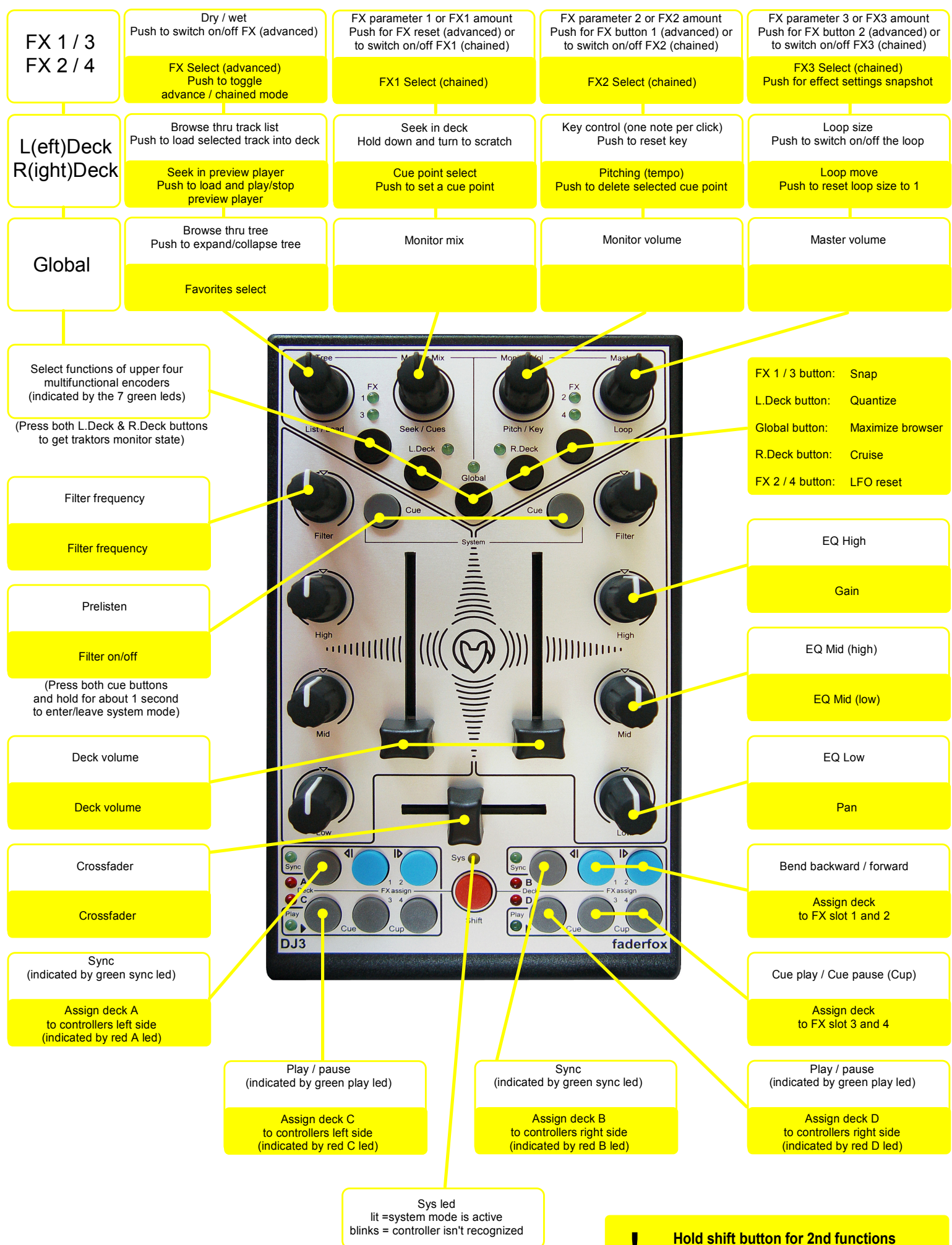

## **Tips**

- **connect** the controller with the included USB cable before you start Traktor
- **blinking sys-led** (the yellow one) indicates that the controller is not yet recognized by the computer
- the controller is **recognized** by the computer as 'Faderfox DJ3' or 'USB audio device'
- **- import the setup file** from included CD (TSI-file in folder DJ3) by clicking the add-button in Traktors preferences/controller-manager and don't forget to activate the **midi-in- and midi-out-ports** for that device
- press both L.Deck & R.Deck button to get Traktors monitor state, do this before session start in order to **synchronize all controls** with Traktor (important for FX slot assignments) hold these buttons for about 2 seconds to send the current values of all EQ & filter pots
- check the **tutorial videos** on website www.faderfox.de to learn more about how to use the controller

## **Settings in system mode**

- hold down both gray cue buttons for about 1 second to **start system mode** > yellow sys led is lit
- stores the last deck assignments by system mode start **(new default)**
- set controllers **midi channel** with the two upper black buttons, the four leds 1/2/3/4 show the current selected channel (channel 4 is used for the current Traktor setup file)
- press L.Deck to have same CC commands for the EQ/filter pots on deck A/B and deck C/D (is used for the current Traktor setup file)
- press R.Deck to have separate CC commands for the EQ/filter pots on all decks A/B/C/D
- press both L.Deck and R.Deck buttons to reset all settings (**factory reset**)
- hold down both gray cue buttons for about 1 second to **leave system mode** > yellow sys led is off

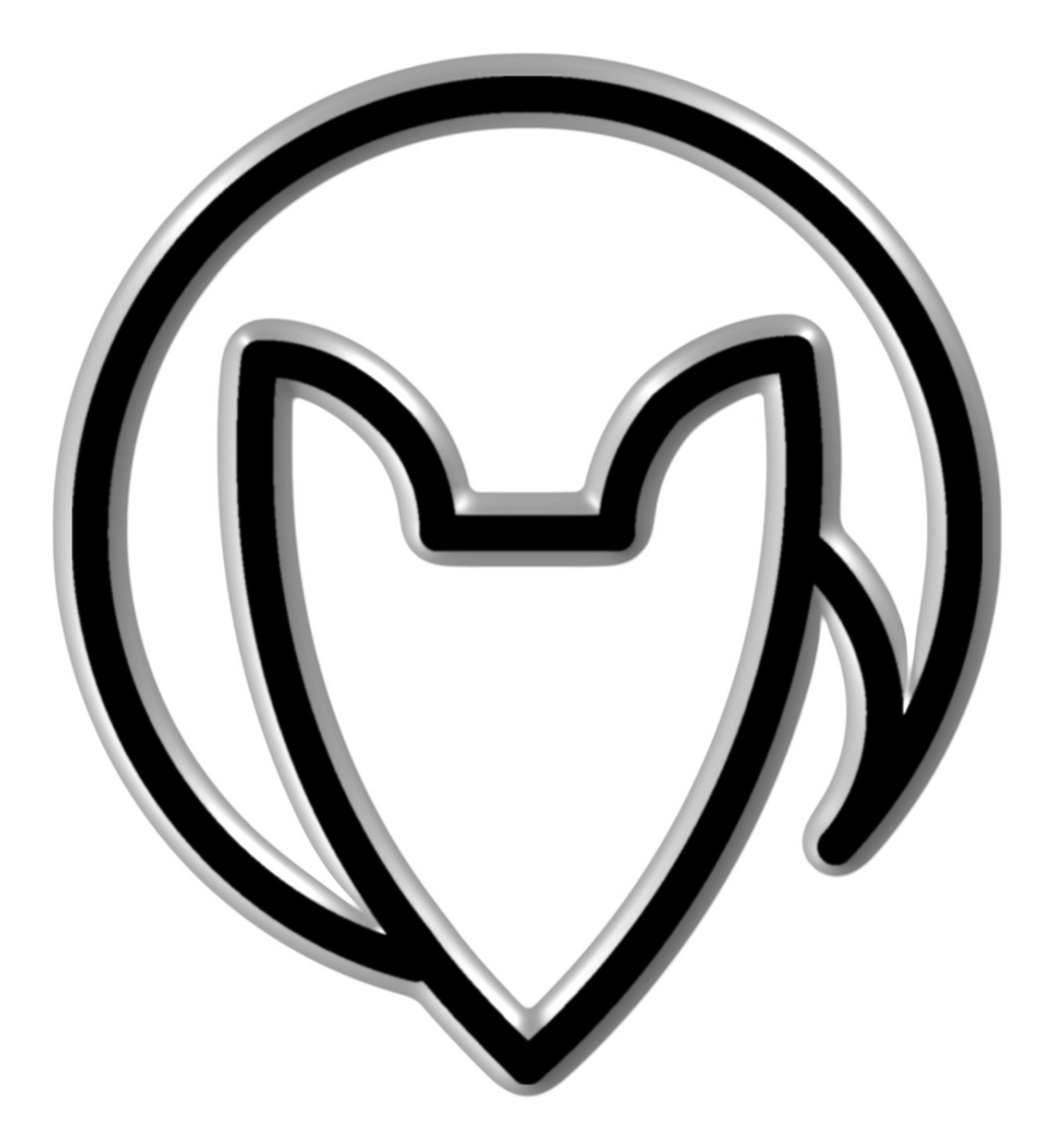

User manual DJ3 version 1

Mathias Fuchß Software-Entwicklung Op'n Idenkamp 13a 22397 Hamburg **Germany** 

info@faderfox.de

www.faderfox.de